## **Adaptive Server Anywhere 9 Hibernate**

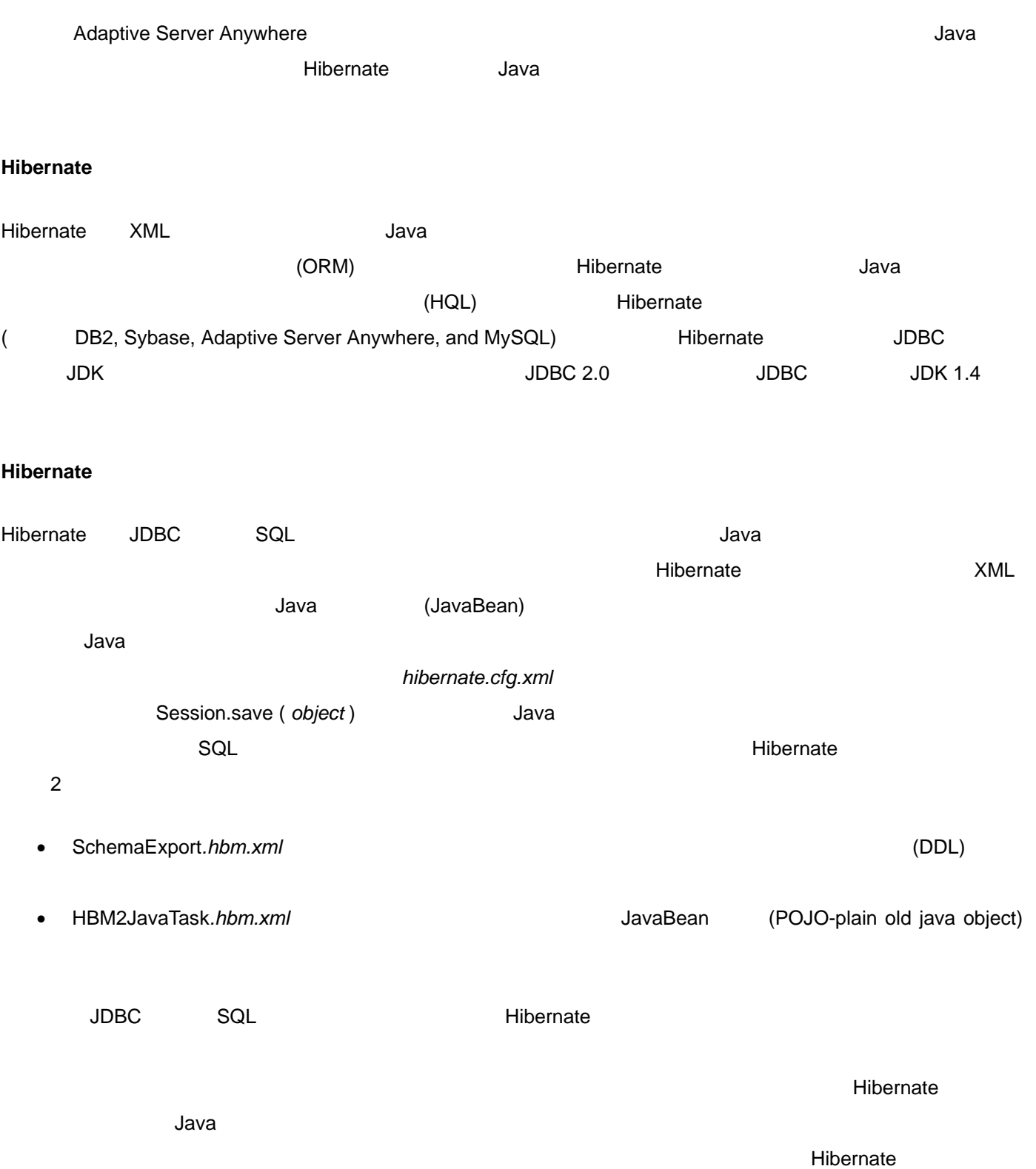

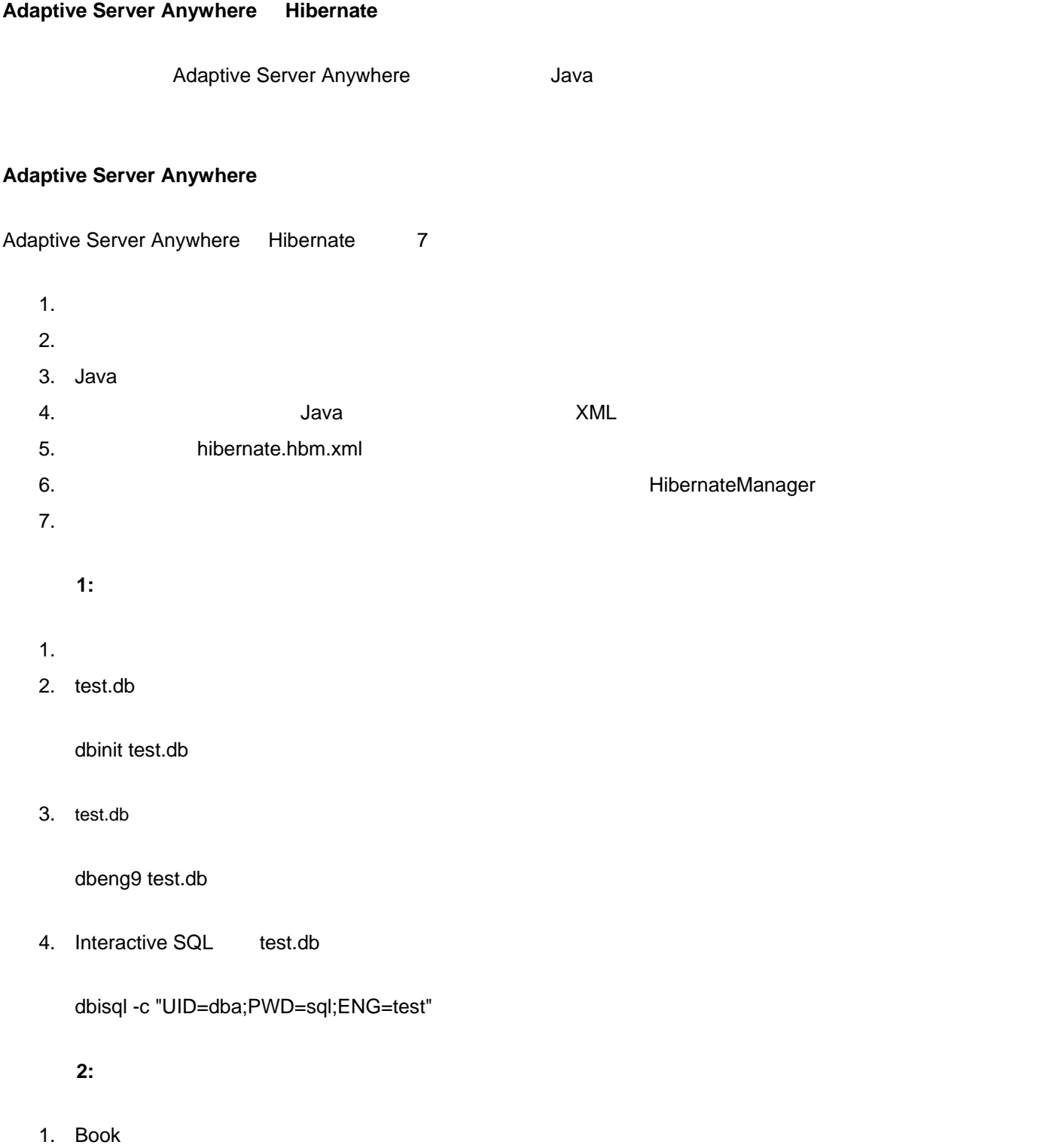

```
CREATE TABLE "DBA". "book"
х.
   "book id"
                   INTEGER NOT NULL DEFAULT AUTOINCREMENT,
   "TITLE"
                   VARCHAR (255) NULL,
   "PRICE"
                   DOUBLE NULL,
    PRIMARY KEY ("book_id"),
\overline{)}go
COMMIT WORK
      go
```
## ステップ **3**:ミューテータとアクセサを使用して単純な **Book** オブジェクトを作成する

1. Book Flain Old Java Object(POJO) Flain Old Java Object(POJO) Ribernate Sullava

```
public class Book {
      private int book id;
      private String title;
      private double price;
      public Book() {}
      public int getBook id() {
      return book id;
      \}public void setBook id(int num) {
      this.book id = num;
      - }-
      public String getTitle() {
      return title;
      \rightarrowpublic void setTitle(String name) {
      this.title = name;\mathcal{E}public double getPrice() {
      return price;
      \}public void setPrice(double cost) {
      this.price = cost;-3
\}
```
4: Java

```
1. Book Java The Book The Book The Book Solid Book.hbm.xml
            <?xml version="1.0"?>
            <! DOCTYPE hibernate-mapping PUBLIC
                 "-//Hibernate/Hibernate Mapping DTD 3.0//EN"
                 "http://hibernate.sourceforge.net/hibernate-mapping-3.0.dtd">
            <hibernate-mapping>
              <class name="Book" table="BOOK">
                      \langle /id \rangle\langleproperty name="title">
                             <column name="TITLE" />
                      </property>
                      <property name="price">
                           <column name="PRICE"/>
                      </property>
                </class>
            </hibernate-mapping>
• クラス名タグでは、マップしている Java オブジェクト・クラスの場所が指定されます。また、テーブル属性では、Java 
   extending to the system of the generate class=native extending to the system of the system of the system of the system of the system of the system of the system of the system of the system of the system of the system of th
    ) and \overline{\phantom{a}} (
    generator class="assigned" example and in the ID example and in the ID example and in the ID
\bullet \qquad \qquad \qquad \qquad \qquad \qquad \qquad \qquad \qquad \qquad \qquad \qquad \qquad \qquad \qquad \qquad \qquad \qquad \qquad \qquad \qquad \qquad \qquad \qquad \qquad \qquad \qquad \qquad \qquad \qquad \qquad \qquad \qquad \qquad \qquad \qquad 
    on title and title and title and title price price price price and title price price price price price price \mathbf{p}
```
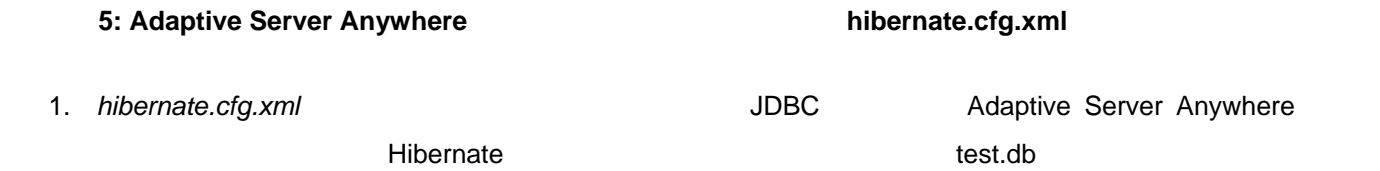

```
<?xml version='1.0' encoding='utf-8'?>
      <!DOCTYPE hibernate-configuration PUBLIC
      "-//Hibernate/Hibernate Configuration DTD//EN"
      "http://hibernate.sourceforge.net/hibernate-configuration-3.0.dtd">
      <hibernate-configuration>
         <session-factory>
          <property
          name="hibernate.connection.driver class">com.sybase.jdbc2.jdbc.S
          ybDriver</property>
          <property
          name="hibernate.connection.url">jdbc:sybase:Tds:localhost:2638</
          property>
          <property name="hibernate.connection.username">dba</property>
          <property name="hibernate.connection.password">sql</property>
          <property name="hibernate.connection.pool_size">10</property>
          <property name="show sql">true</property>
          <property
          name="dialect">org.hibernate.dialect.SybaseAnywhereDialect</prop
          erty\langlemapping resource="Book.hbm.xml"/>
         </session-factory>
      </hibernate-configuration>
  extending to the UDBC in the UDBC internal terms in the internal set of the UDBC internal terms of the UDBC in
   jConnect トライバを使用することも可能です。ところには、これは、jConnect おります。それは、それは、それは、それは、それは、それは、それは、それは、
   Server Anywhere
   <property 
   name="hibernate.connection.driver_class">com.sybase.jdbc2.jdbc.SybDriver</property> 
• \blacksquare• • THAL EXAL SQL EXAL EXACTE Hibernate Hibernate Hibernate
     Adaptive Server Anywhere 8 2 Programs 2 Programs 2 Programs 2 Programs 2 Programs 2 Programs 2 Programs 2 Programs 2 Programs 2 Programs 2 Programs 2 Programs 2 Programs 2 Programs 2 Programs 2 Programs 2 Programs 2 Progr
   Hibernate \overline{\phantom{a}}Mapping Resource Java Java
   \blacksquarehbm.xml \blacksquareステップ 6: データベースへ入出力を行う 作成、保存、読み込み オブジェクトのために UtilManager を記述する
```

```
UtilManager :
import org.hibernate.*;
import org.hibernate.cfg.*;
public class UtilManager {
      public static void main (String[] args) {
            Session session = null;
            try {
                  /*we create a SessionFactory based on the
                  hibernate.cfg.xml file, from a SessionFactory, we can
                  create an individual Session*/
                  SessionFactory sessionfactory = new
                  Configuration().configure().buildSessionFactory();
                  session = sessionfactory.openSession();
                  System.out.println("Inserting Record");
                  //Creating Book Object
                  Book book = new Book();
                  //Begin a transaction within the session
                  Transaction tx = session.beginTransaction();
                  book.setTitle("Green Eggs and Ham");
                  book.setPrice(5.99);
                  //save the book object into the database
                  session.save(book);
                  //the change in memory would not propagate to
                  //database unless a transaction is committed or
                  //rollback.tx.commit();
                  session.close();
                  System.out.println("Done");
            } catch(Exception e) {
                  System.out.println(e.getMessage());
            \mathcal{Y}\rightarrow\mathcal{Y}ステップ 7: ファイルのコンパイルとビルドを行う
注意: Java コンパイラ(javac)で以下の命令を使用する代わりに、Apache ANT を使用することも可能です。詳細について
                    http://www.hibernate.org/hib_docs/v3/reference/en/html/tutorial.html.
```
1. Book.java

javac Book.java

2. CLASSPATH a. JDBC (*jconn2.jar jodbc.jar*). The *C:¥Program Files¥Sybase¥Shared¥jconnect-5\_5¥classes¥jconn2.jar*. Hibernate *.jar* files (*Hibernate¥lib* フォルダ  $\lambda$ . Hibernate C:¥Program Files¥hibernate3

> C:¥Program Files¥hibernate3¥hibernate3.jar C:¥Program Files¥hibernate3¥lib¥dom4j-1.6.1.jar C:¥Program Files¥hibernate3¥lib¥commons-logging-1.0.4.jar C:¥Program Files¥hibernate3¥lib¥commons-collections-2.1.1.jar C:¥Program Files¥hibernate3¥lib¥ehcache-1.1.jar C:¥Program Files¥hibernate3¥lib¥jta.jar C:¥Program Files¥hibernate3¥lib¥cglib-2.1.3.jar C:¥Program Files¥hibernate3¥lib¥asm.jar C:¥Program Files¥hibernate3¥lib¥antlr-2.7.6rc1.jar

- b. *.xml*
- c. *Book.class*

## CLASSPATH

.;C:¥Program Files¥Sybase¥Shared¥jconnect-5\_5¥classes¥jconn2.jar;C:¥Program Files¥Sybase¥Shared¥jconnect-5\_5¥classes;C:¥Program Files¥Java¥jdk1.5.0\_06¥lib;C:¥Program Files¥hibernate3¥hibernate3.jar;C:¥Program Files¥hibernate3¥lib¥dom4j-1.6.1.jar;C:¥Program Files¥hibernate3¥lib¥commons-logging-1.0.4.jar;C:¥Program Files¥hibernate3¥lib¥commons-collections-2.1.1.jar;C:¥Program Files¥hibernate3¥lib¥ehcache-1.1.jar;C:¥Program Files¥hibernate3¥lib¥jta.jar;C:¥Program Files¥hibernate3¥lib¥cglib-2.1.3.jar;C:¥Program Files¥hibernate3¥lib¥asm.jar;C:¥Program Files¥hibernate3¥lib¥antlr-2.7.6rc1.jar

3. UtilManager.java

javac UtilManager.java

4. UtilManager and Adaptive Server Anywhere The Subsection of the Union Sybase

Central)

java UtilManager

Java *Java* tahun termintahan termintahan termintahan kepada tahun 1990 dan kepada tahun 1990 dan ke

UtilManager HQL(hibernate query language)

createQuery ("from Book") Book Figures Book

```
import org.hibernate.*;
import org.hibernate.cfg.*;
import java.util.List;
public class UtilManager {
      public static void main (String[] args) {
            Session session = null;
            try {
                  /*we create a SessionFactory based on the
                  hibernate.cfg.xml file, from a SessionFactory, we can
                  create an individual Session*/
                  SessionFactory sessionfactory = new
                  Configuration().configure().buildSessionFactory();
                  session = sessionfactory.openSession();
                  System.out.println("Inserting Record");
                  //Creating Book Object
                  Book book = new Book();
                  //Begin a transaction within the session
                  Transaction tx = session.beginTransaction();
                  book.setTitle("Green Eqqs and Ham");
                  book.setPrice(5.99);
                  //save the book object into the database
                  session.save(book);
                  //the change in memory would not propagate to
                  //database unless a transaction is committed or
                  //rollback.
                  tx \cdot count(t);
                  // Perform a query
                  List books = session.createQuery("from Book").list();
                  if (books.isEmpty() != true) {
                        System.out.println ("First Book Exists - its
                        title is:");
                        Book firstbook = (Book)books.get(0);
                        System.out.println (firstbook.getTitle());
                  \} else {
                        System.out.println ("List is Empty");
                  Y
                  session.close();
                  System.out.println("Done");
            ) catch(Exception e) {
                  System.out.println(e.getMessage());
            \mathcal{Y}\mathcal{E}
```
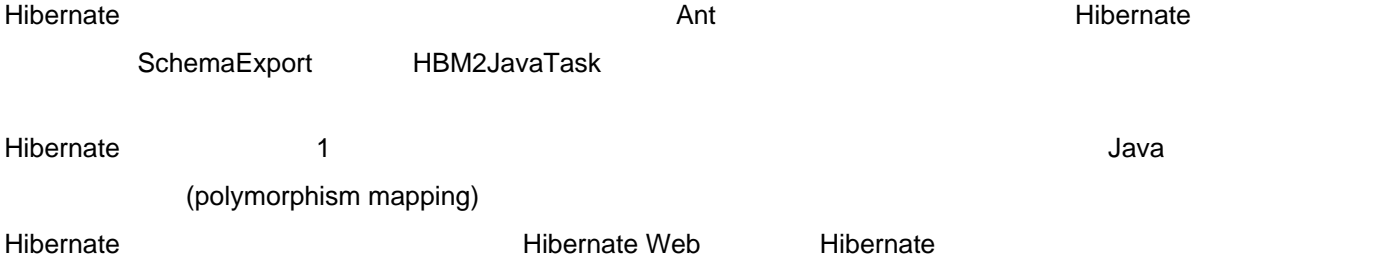

1. Hibernate main page http://www.hibernate.org 2. Hibernate manual http://www.hibernate.org/hib\_docs/v3/reference/en/html/index.html 3. Hibernate introduction using a stand-alone application http://www.hibernate.org/hib\_docs/v3/reference/en/html/tutorial.html 4. iAnywhere Solutions Web http://www.ianywhere.jp/ 5. iAnywhere http://www.ianywhere.jp/developers/index.html 6. iAnywhere  $(SQL$  Anywhere Developer Edition (SQL Anywhere Developer Edition )

http://www.ianywhere.jp/dl/index.html